# Описание REST API

## API адреса

Web Call Server использует два URL-адреса для REST API

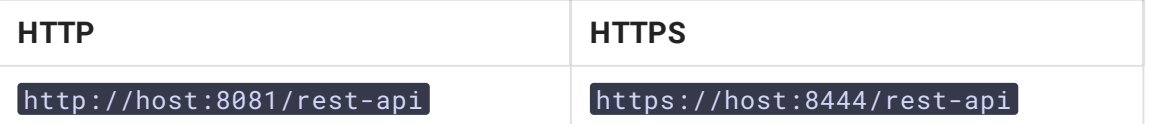

Для того чтобы вызвать REST-метод, сформируйте запрос следующего формата:

- Протокол: HTTP или HTTPS
- Content Type: application/json
- Метод: POST
- Тело запроса: JSON

### Настройки

#### Порты

По умолчанию, REST HTTP запросы принимаются на порту 8081, REST HTTPS - на порту 8444. Эти значения определяются следующими настройками в файле fl[ashphoner.properties](file:///opt/TeamCityAgent/work/e8d9ff752ef6fac0/site/ru/WCS52/Working_with_the_server/Core_settings/Settings_file_flashphoner.properties/)

http.port=8081 https.port=8444

#### Междоменные запросы

Междоменные запросы управляются следующими настройками в файле fl[ashphoner.properties](file:///opt/TeamCityAgent/work/e8d9ff752ef6fac0/site/ru/WCS52/Working_with_the_server/Core_settings/Settings_file_flashphoner.properties/)

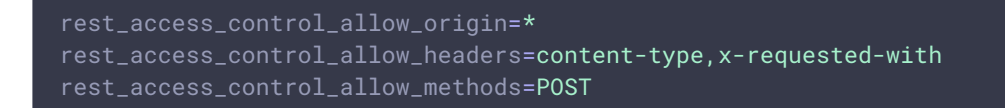

По умолчанию разрешены междоменные запросы с любого адреса, чтобы обеспечить перенаправление портов.

#### Авторизация

По умолчанию, REST API запросы обрабатываются без авторизации. При необходимости, может быть включена Basic авторизация при помощи следующего параметра в файле fl[ashphoner.properties](file:///opt/TeamCityAgent/work/e8d9ff752ef6fac0/site/ru/WCS52/Working_with_the_server/Core_settings/Settings_file_flashphoner.properties/)

disable\_rest\_auth=false

[Пользователи](file:///opt/TeamCityAgent/work/e8d9ff752ef6fac0/site/ru/WCS52/Working_with_the_server/Command_line_interface/Users_management/) REST API при включении авторизации управляются из командной строки ядра WCS.

Для междоменных запросов необходимо добавить заголовки при помощи следующей настройки в файле fl[ashphoner.properties:](file:///opt/TeamCityAgent/work/e8d9ff752ef6fac0/site/ru/WCS52/REST_API/API_overview/Working_with_the_server/Core_settings/Settings_file_flashphoner.properties.ru.md)

rest\_access\_control\_headers=Access-Control-Allow-Origin: <origin>;Access-Control-Allow-Credentials: true;Access-Control-Allow-Methods: GET, POST, PUT, DELETE, OPTIONS;Access-Control-Allow-Headers: Origin, X-Requested-With, Content-Type, Accept, Authorization

Здесь origin - источник запроса, например http://test.flashphoner.com .

### Тестирование

Для тестирования можно [использовать](https://chrome.google.com/webstore/detail/advanced-rest-client/hgmloofddffdnphfgcellkdfbfbjeloo) REST-клиент, например Advanced REST Console для браузера Google Chrome.

На скриншоте приведен пример обращения к серверу с получением списка текущих потоков REST методом /stream/find\_all

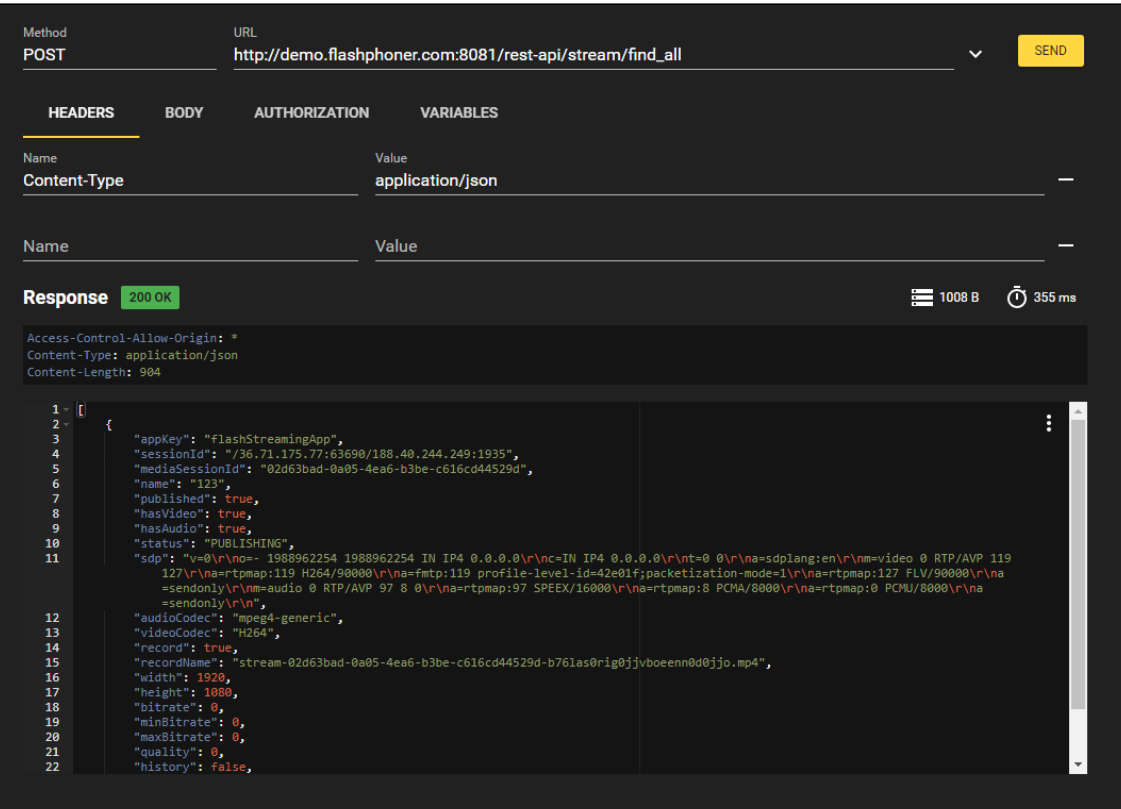

# OpenAPI спецификация

В сборке [5.2.1343](https://flashphoner.com/downloads/builds/WCS/5.2/FlashphonerWebCallServer-5.2.1343.tar.gz) добавлен интерфейс для отображения и тестирования REST API в соответствии с OpenAPI 3 спецификацией. Файл OpenAPI спецификации может быть загружен по адресу https://demo.flashphoner.com:8444/rest-api/openapi\_spec в формате YAML, интерфейс доступен по адресу https://demo.flashphoner.com:8444/rest-api-spec/, где demo.flashphoner.com - адрес WCS сервера

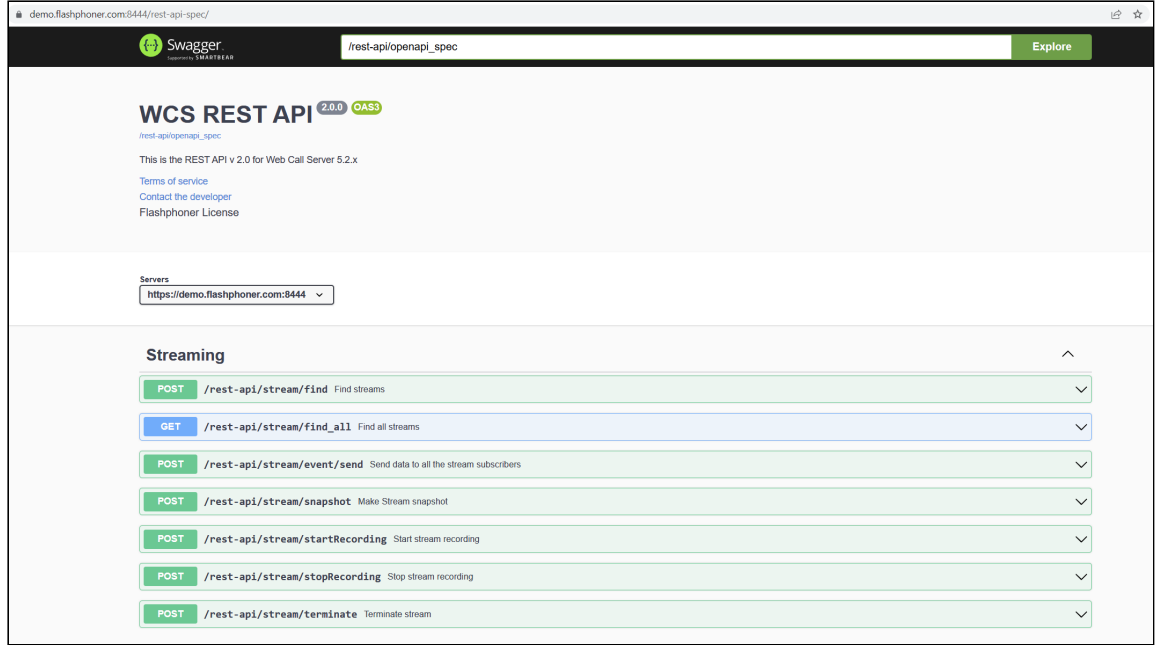

Каждый запрос можно развернуть и протестировать при помощи Swagger UI

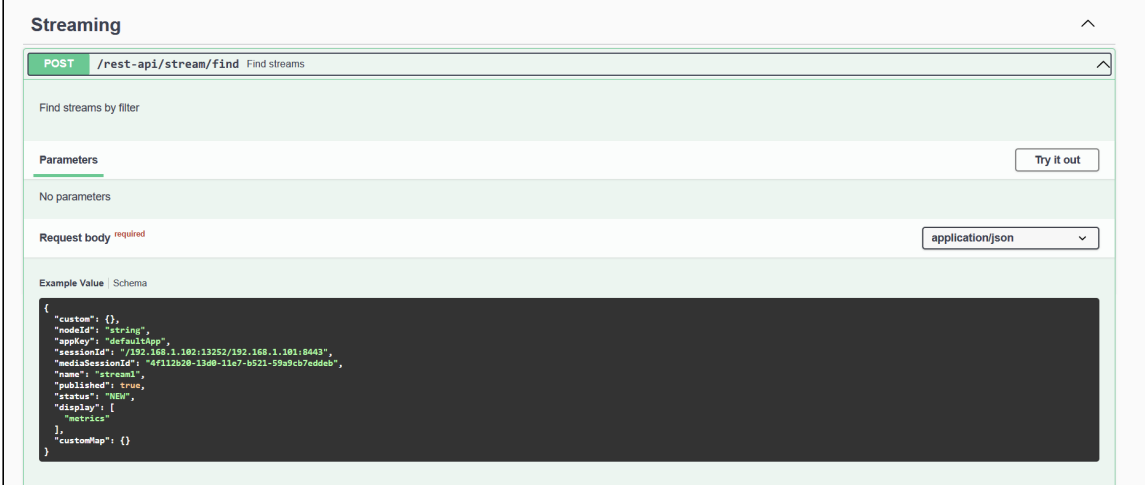

Обязательные поля отмечены символом \* на вкладке Schema

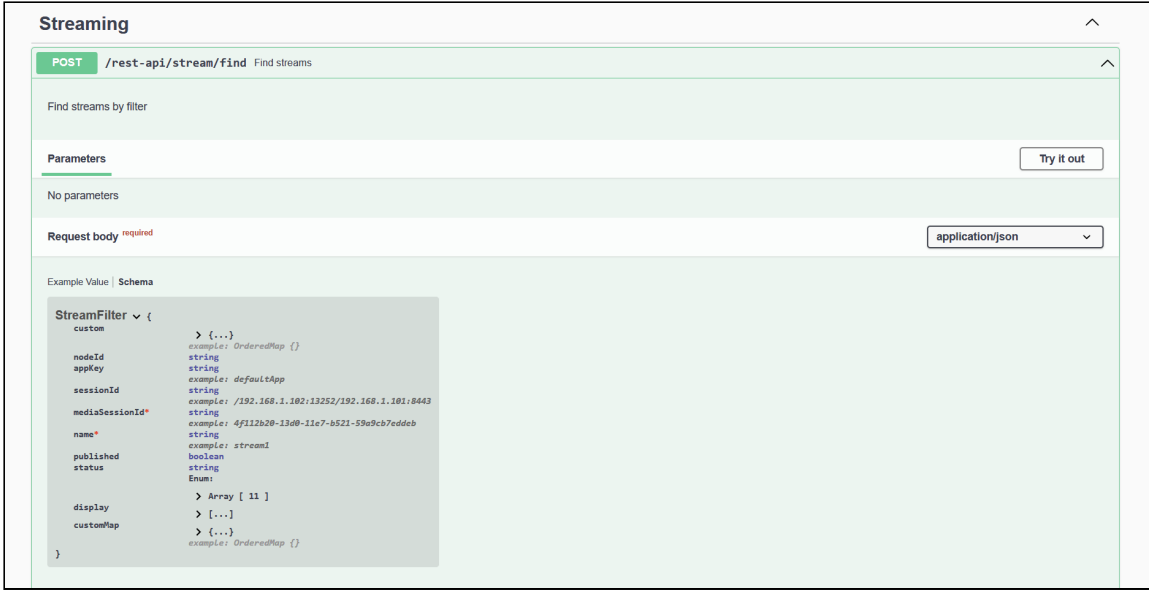